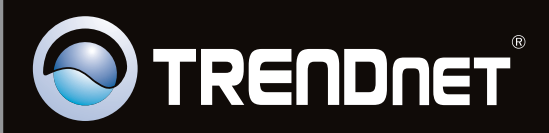

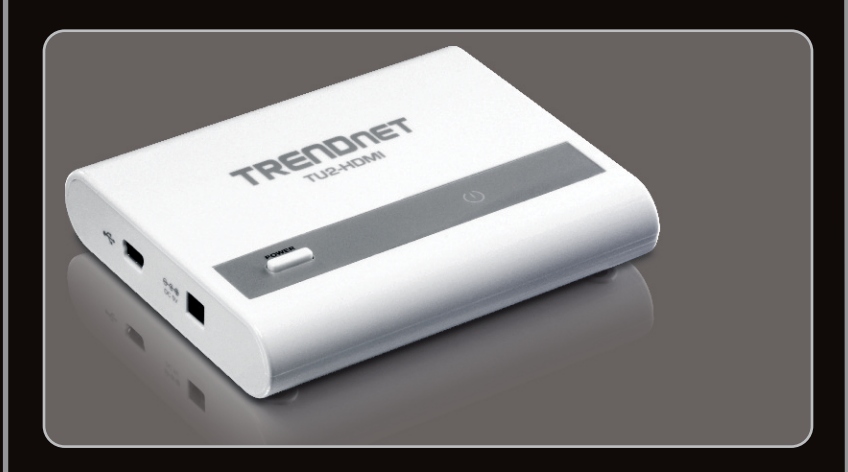

**Lühike paigaldusjuhend**

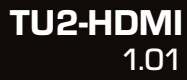

## **Sisukord**

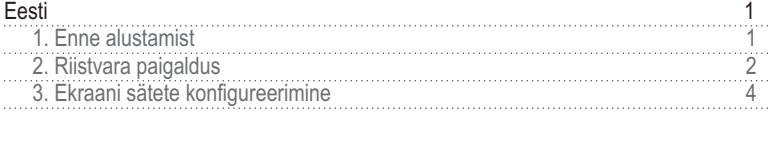

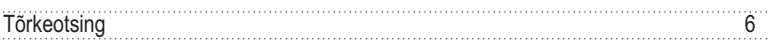

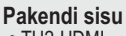

- TU2-HDMI
- Mitmekeelne lühike paigaldusjuhend
- CD-ROM (kasulikkust ja draiveri)
- 1 x USB kaabe (45 cm)

### **Minimaalsed nõuded süsteemile**

• USB port: 2.0 või 1.1

TREMORE

- Monitor, TV või projektori HDMI port ja resolutsioon 800 x 600 või suurem
- HDMI Kaabel
- Vooluadapter (5V DC) (Vabatahtlik)
- Kõvakettaruum: 30MB või rohkem

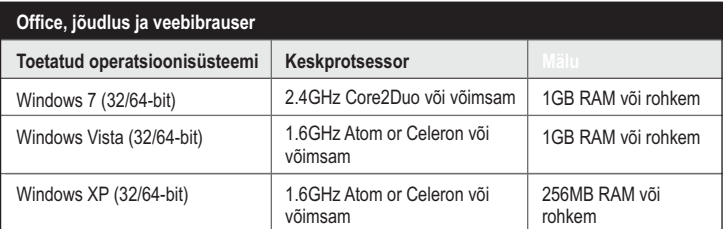

#### **Full Screen Video Playback**

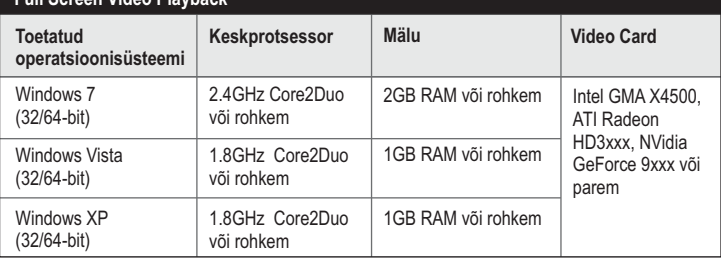

## **2. Riistvara paigaldus**

**Märkus**: Ärge ühendage TU2-HDMI arvutiga enne, kui seda teha palutakse.

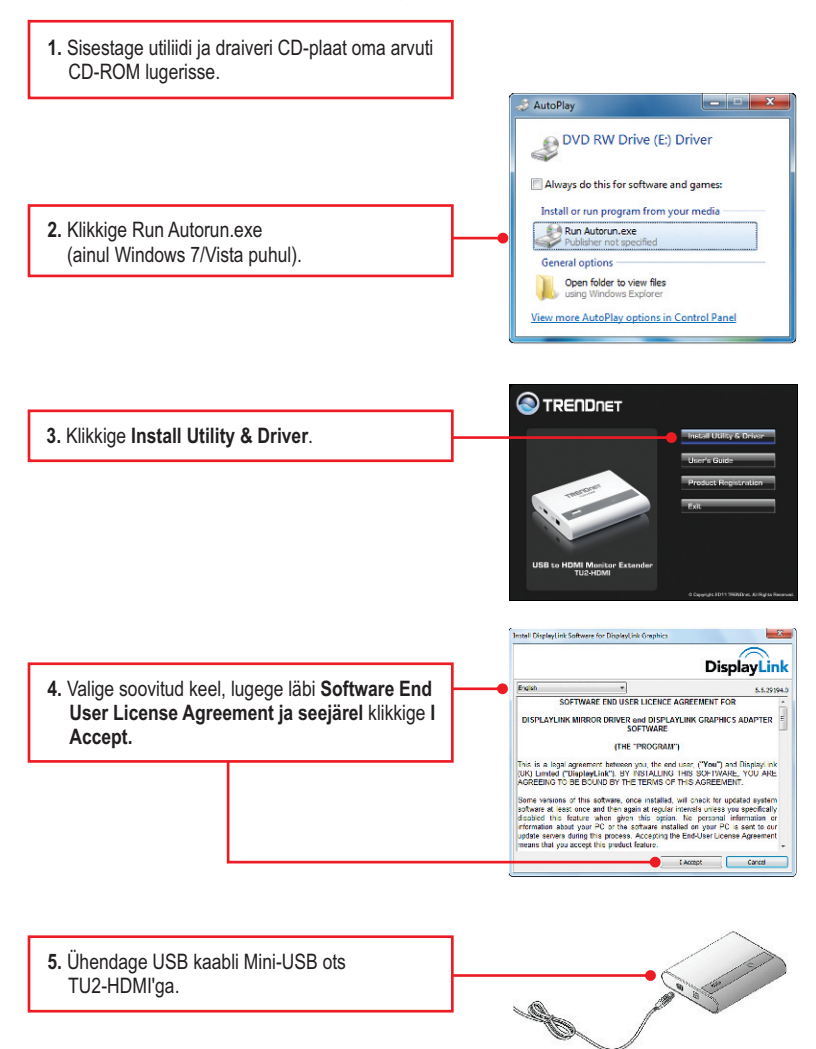

- **6.** Ühendage USB kaabli A tüüpi ots teie arvuti vabasse USB porti. **7.** Arvuti alustab automaatselt tuvastamist ja draiverite installimist. - Microsoft Windows  $\overline{1}$ You must restart your computer to apply these changes
	- **8.** Klikkige **Restart Now** (Windows Vista puhul).
	- **9.** Ühendage üks HDMI kaabli ots TU2-HDMI HDMI porti.

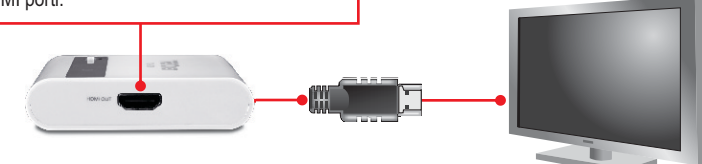

Before restarting, save any open files and close all programs.

Restart Now Restart Later

- **10.** Ühendage teine HDMI kaabli ots teie monitori, televiisori või projektori HDMI porti.
- **11.** (Vabatahtlik) Korrake punkt 6-10 iga adapteri lisamisel. Märkus Maksimaalselt kuni 6 TU2-HDMI'd saab samaaegselt ühendada ühte arvutisse.

### **Paigaldamine on lõppenud.**

### **Laiendatud töölaud**

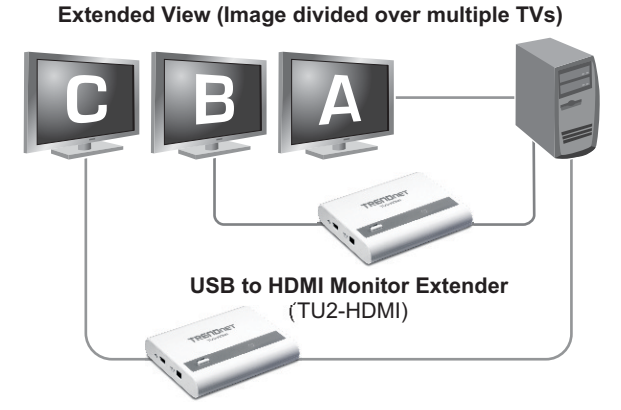

# **Windows 7**

**1.** Hoidke Windows klahvi all ja vajutage  $\begin{array}{ccc} \hline \end{array}$   $\begin{array}{ccc} \hline \end{array}$  + P klaviatuuril P klahvi. Vajutage P kuni Extend on valitud. Siis vabastage Windows klahv.

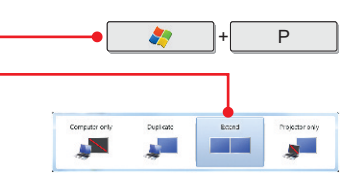

#### **Windows Vista/XP**

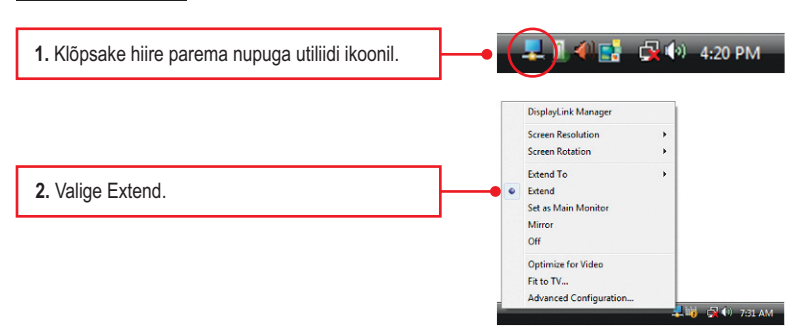

## **Peegeldus**

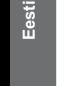

## **Mirror View (Image repeated over multiple TVs)**

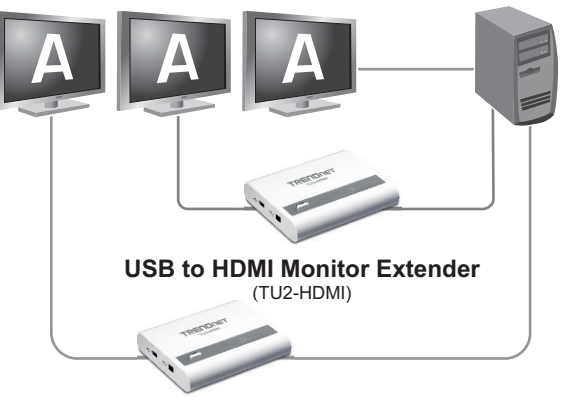

#### **Windows 7**

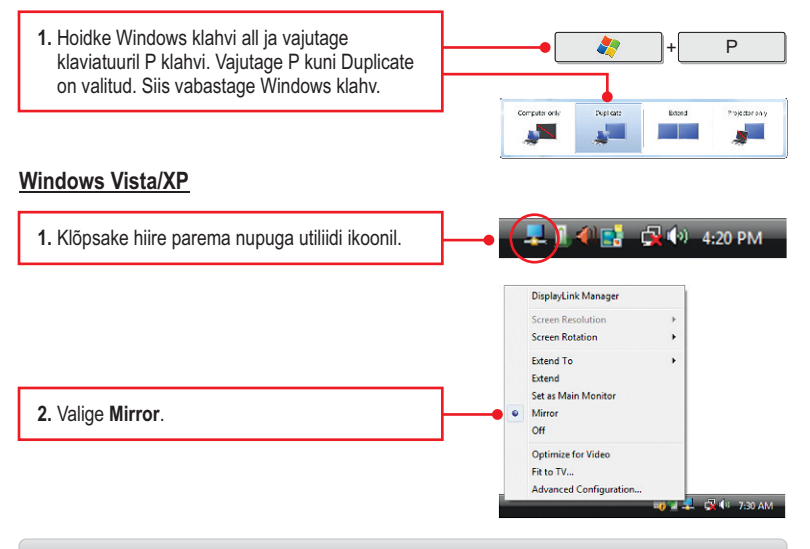

#### **Seadistamise on lõppenud.**

#### **1. Mu arvuti ei tuvasta TU2-HDMI. Mida ma peaksin tegema?**

- **1**. Veenduge, et arvutis on täidetud minimaalsed nõuded süsteemile, mis on välja toodud sektsioonis 1.
- **2**. Juurdepääs **Device Manager** ja kontrollida USB seade hostarvutist on korralikult paigaldatud.
	- 1. Et pääseda Device Manageri Windows 7, klõpsake Windows ikooni all vasakus nurgas, klikkige **Computer**, klikkige **System Properties** ja seejärel klikkige nupul **Device Manager**. Topeltklõpsake **USB Display Adapters**. Veenduge, et **USB HDMI Adapter** on loetletud ja sellel puudub kollane küsimärk või hüüumärk.
	- 2. Et pääseda **Device Manager Windows Vista**, paremklõpsake **Computer** ikoonil, klikkige **Properites** ja seejärel nuppu **Device Manager**. Topeltklõpsake **USB Display Adapters**. Veenduge, et USB HDMI Adapter on loetletud ja sellel puudub kollane küsimärk või hüüumärk.
	- 3. Et pääseda **Device manager Windows XP**, paremklõpsake **My Computer** ikoonil, klikkige **Properites**, klikkige Hardware sakil ja seejärel klikkige **Device Manager**. Topeltklõpsake **USB Display Adapters**. Veenduge, et **USB HDMI Adapter** on loetletud ja sellel puudub kollane küsimärk või hüüumärk.
- **3**. Proovige ühendada seade mõnda teise arvuti USB porti.

#### **2. Kas ma saan TU2-HDMI kokku/lahti ühendada, kui arvuti töötab?**

Jah, Te saate TU2-HDMI kokku/lahti ühendada, kui arvuti töötab, sest USB kasutajaliides on Plug-and-Play ja kuumühendusega.

#### **3. Mitu TU2-HDMIs ma saan ühendada oma arvutiga?**

Te saate ühendada kuni 6 TU2-HDMIs arvutiga.

Kui Teil endiselt esineb probleeme või on küsimusi TU2-HDMI kohta, lugege lisateavet kasutaja käsiraamatust draiveri CD-plaadilt (inglise keeles) või võtke ühendust TRENDneti tehnilise toe osakonnaga.

### **Sertifikaadid:**

Seade on testitud ning vastab FCC ja CE reeglitele.

Seade vastab järgmistele tingimustele:

(1) Seade ei tohi põhjustada ohtlikke häireid.

(2) Seade peab võtma vastu kõiki signaale, sealhulgas signaale, mis võivad põhjustada soovimatuid häireid seadme töös.

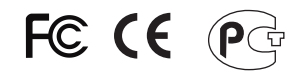

Elektri- ja elektroonikatoodete jäätmeid ei tohi ära visata koos olmejääkidega. Abivahendite olemasolu korral palume ümbertöötlemiseks sorteerida. Jäätmete ümbertöötlemise kohta küsige nõu oma kohalikult jaemüüjalt.

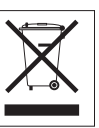

MÄRKUS: TOOTJA EI VASTUTA ÜHEGI TV VÕI RAADIO HÄIRE EEST, MIS ON PÕHJUSTATUD SEADME LUBAMATUST ÜMBEREHITAMISEST. IGASUGUNE ÜMBERMODIFITSEERIMINE TÜHISTAB AUTORIVASTUTUSE SEADMELE.

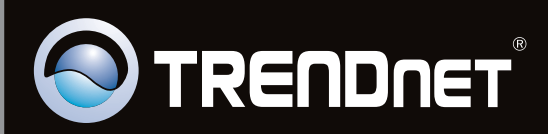

## **Product Warranty Registration**

Please take a moment to register your product online. Go to TRENDnet's website at http://www.trendnet.com/register

Copyright ©2011, All Rights Reserved. TRENDnet.